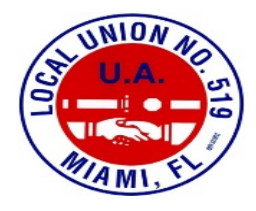

## **UAOLR and BlackBoard Tutorial**

**1.** Type in www.uaolr.org and you will see the following screen:

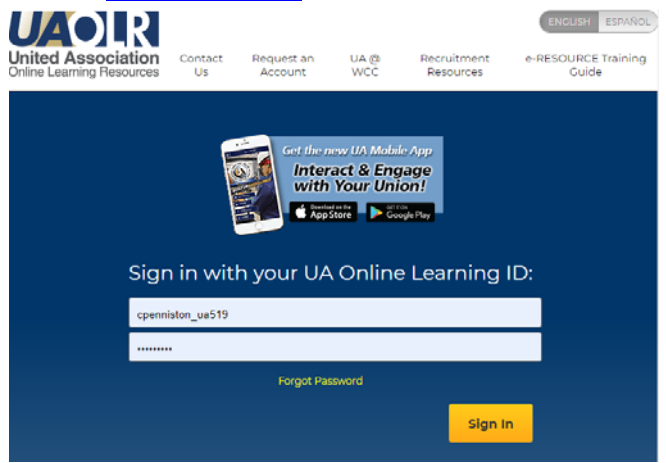

- **2.** Login using your pre set username and password
	- Username is your first initial and full last name followed by \_519
	- Your password is your union card number
	- Example username: cpenniston\_ua519
- **3.** Find the BlackBoard Link in the top left corner, hover over it and select "Login to blackboard"

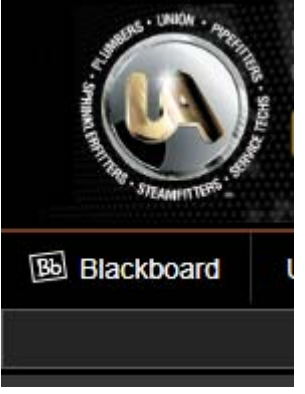

**4.** You will see the BlackBoard home page:

## **Log in to Blackboard**

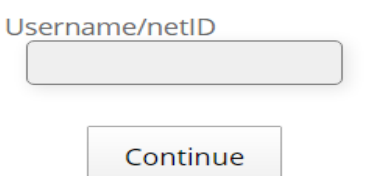

**5.** Enter the same username that you used for UAOLR:

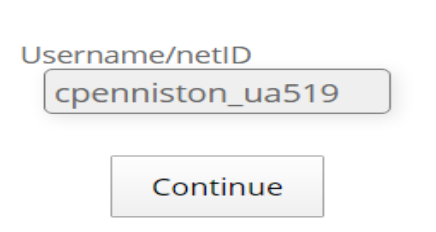

**Log in to Blackboard** 

**6.** Enter the same password the you used for your UAOLR (your member number):

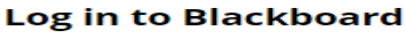

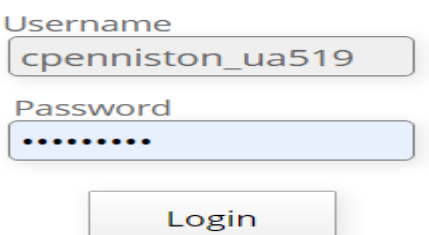

**7.** Once you hit "Login" you will see your blackboard classes homepage: Local 519 Labor History (not currently available)

**Local 519 Soldering and Brazing** 

Local 519 Soldering and Brazing (not currently available)

Local 519 Water Piping (not currently available)

Local 519 Water Supply (not currently available)

## Local 519 Water Supply Systems

Announcements:

- > Online Meeting tonight !!!!
- **8.** Select your proper class and you will see the class homepage pop up, your navigation options are on the far left side:

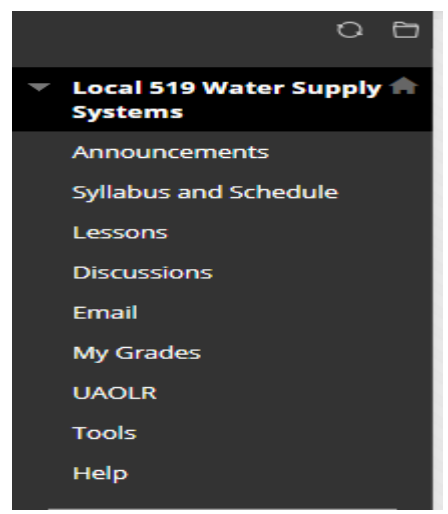

- **9.** There are a few main tabs that you will be using, every teacher will have different tabs but I will describe the main ones below:
	- **Announcements** 
		- o Here you will find everything the teacher has written for you, there will be different announcements depending on how the instructor has set up their class.
	- **Assessments** 
		- o Used as pretest exercises, most of the time worth a grade
	- **Discussion** 
		- o This tab will have a forum type layout where as a class we can all discuss a subject.
	- **Lessons / Modules** 
		- o Here you will find your lessons for the night, it may include links to all of your tests or assessments.
	- **•** Syllabus and Schedule
		- o This is where you will find everything about the course, it will have an explanation of the class and what is expected of you.
		- o You will find a schedule of our remaining classes and what lessons are due when.
		- o You will also find how the class will be graded.
- **10.** The only way to familiarize yourself with BlackBoard and UAOLR is to explore them and get yourself comfortable !